Mahnverfahren

# Mahnverfahren

Die folgende Zusammenfassung bietet Antworten auf praxisrelevante Fragen, die unseren Fachleuten für das Mahnverfahren häufig gestellt werden:

## **1. Einlesen von EDA-Nachrichten vom Mahngericht**

Nachrichten eines Mahngerichts, die EDA-Dateien betreffen und über das besondere elektronische Anwaltspostfach (beA) empfangen werden, werden von der beA-Schnittstelle abgerufen, sofern der beA-Empfang im *RA-MICRO Posteingang* eingerichtet ist. Dabei erscheint die EDA-Datei des Mahngerichts nicht selbst im *RA-MICRO Posteingang*, sondern wird direkt in einem Verzeichnis zur Verarbeitung im *RA-MICRO E-Mahnverfahren* abgelegt. Der Anwender wird durch eine Mitteilung im *RA-MICRO Posteingang* über den Eingang neuer EDA-Dateien eines Mahngerichts informiert.

Zur Verarbeitung der Nachrichten sind diese über *Mahnverfahren/E-Mahnverfahren/beA/Datei empfangen* einzulesen.

#### **2. Versenden von EDA-Dateien im Mahnverfahren**

Sollen EDA-Dateien über das besondere elektronische Anwaltspostfach (beA) versendet werden, ist die Option *EDA per beA* in den *Einstellungen E-Mahnverfahren* zu setzen.

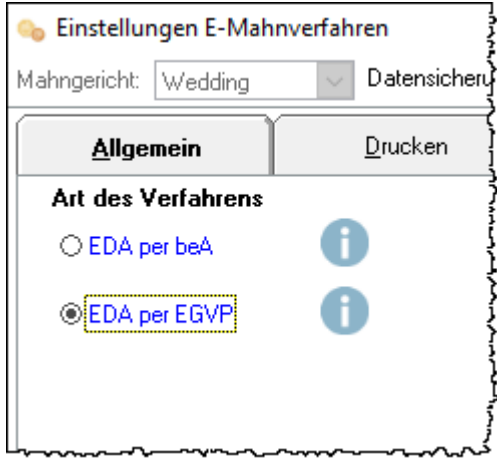

## **3. Maschinenlesbarer Widerspruch**

Seit dem 01.01.2020 können Widersprüche gegen Mahnbescheide maschinenlesbar i. S. d. § 702 ZPO über *E-Mahnverfahren/Neu/ Widerspruch gegen MB* erstellt und an die Mahngerichte übermittelt werden.

Voraussetzung für die Erstellung ist die Beantragung einer EDA-Kennziffer sowie einer EDA-ID beim jeweiligen Mahngericht.

Die Anlage eines Forderungskontos sowie die Erstellung eines Antrags auf Erlass eines Mahnbescheides sind nicht erforderlich.

## Mahnverfahren

Einsprüche gegen Vollstreckungsbescheide können nur in der Weise maschinenlesbar eingelegt werden, dass ein verspäteter Widerspruch gegen den Mahnbescheid maschinenlesbar übermittelt und sodann vom Mahngericht als Einspruch gegen den Vollstreckungsbescheid gewertet wird. Für die maschinenlesbare Einreichung eines Einspruchs besteht derzeit weder eine gesetzliche Vorgabe noch die technische Möglichkeit der Mahngerichte, solche Einreichungen verarbeiten zu können.

## **4. Nutzungsverpflichtung gemäß § 130d ZPO**

Ab dem 01.01.2022 unterliegt auch das Mahnverfahren der Nutzungsverpflichtung für Rechtsanwälte und Behörden nach § 130d ZPO. Die Anträge auf Erlass eines Mahnbescheids sowie alle Folgeanträge sind dann verpflichtend für diese Berufsgruppen als elektronisches Dokument einzureichen.

Es ist dabei nicht zulässig einen Barcode-Mahnantrag zu scannen und elektronisch zu versenden. Die Funktion einen Antrag auf Erlass eines Mahnbescheids über das *E-Mahnverfahren* im Barcodeverfahren zu drucken, wird ab diesem Zeitpunkt für Rechtsanwält/innen nicht mehr zur Verfügung stehen.

Alternativ können über das *RA-MICRO E-Mahnverfahren* rechtswirksam durch den Versand einer EDA-Datei Anträge auf Erlass eines Mahnbescheids und sämtliche Folgeanträge eingereicht werden. Voraussetzung hierfür ist die Beantragung einer EDA-Kennziffer und einer EDA-ID beim zuständigen Mahngericht.

Zusätzlich sollte der Ausbaugrad 127 angegeben werden, um auch Nachrichten elektronisch empfangen zu können.

#### **5. E-Mahnverfahren Nutzung des Governikus Communicator**

Die seit dem 01.01.2018 nicht mehr zulässige Container-Signatur (§ 4 Abs. 2 ERVV) wurde nunmehr zum 01.10.2021 endgültig abgeschafft. Um weiterhin den Governikus Communicator als Versandmedium in Zusammenhang mit RA-MICRO nutzen zu können, ist in den [Einstellungen E-Mahnverfahren Allgemein](https://onlinehilfen.ra-micro.de/index.php/E-Mahnverfahren_(Einstellungen)#.C3.BCber_Postausgang) EDA per EGVP die Option *über Postausgang* zu wählen.

Hierbei wird die EDA-Datei nebst erforderlichem Strukturdatensatz an den Signaturordner des ausgewählten Benutzers im RA-MICRO Postausgang übergeben. Dort kann mit dem SecSigner von SecCommerce eine jeweils geforderte (Datei-) Einzelsignatur angebracht und an den Governikus Communicator zum Versand übergeben werden.